### **Prezados Discentes do PPgMS,**

**Conforme novas orientações da SUPAC enviamos passo a passo como acessar o AVA Moodle da UFBA**

## **AVA MOODLE - UFBA**

O AVA Moodle UFBA é a mais nova plataforma construída com vistas ao ensino e aprendizagem on-line. Este ambiente foi estruturado e atualizado de forma a suportar uma maior quantidade de acessos simultâneos, dentre outros aspectos técnicos.

Página principal do AVA: <https://ava.ufba.br/>

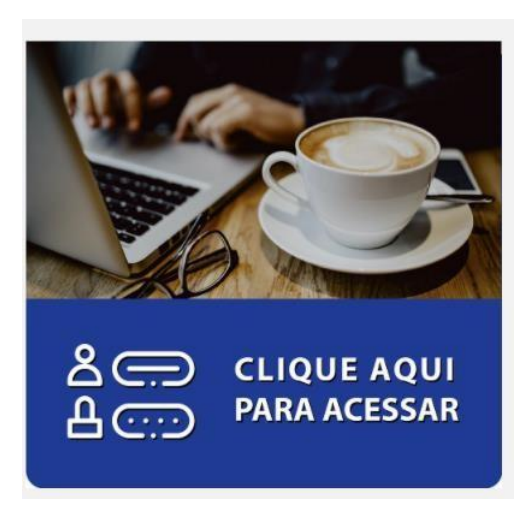

# **Não sei se tenho login (usuário) UFBA para acessar este MOODLE. O que possofazer?**

Todos os docentes, técnicos-administrativos e estudantes regularmente matriculados na UFBA já possuem login (usuário) do domínio UFBA. Não é necessário solicitar criação de e-mails institucional.

## **E-mail institucional é o login de acesso ao sigaa + @ufba.br**

Caso não saibe sua senha? Clique aqui e recupere a senha informando o seu CPF. Será enviado um e-mail (para o seu endereço eletrônico pessoal cadastrado no sigaa) com seu login e um link para redefinir sua senha.

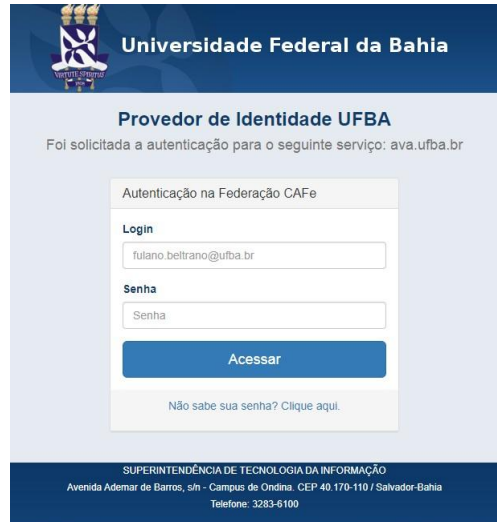

Caso necessite recuperar ou alterar, acesse o endereço https://autenticacao.ufba.br

Cadastrar um email para recuperação de senha:

# No menu à esquerda da tela escolha a opção Sua conta e depois Editar Cadastro.

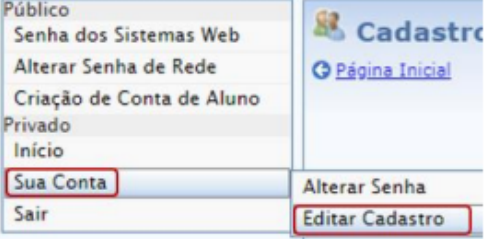

Na página de cadastro, localize a seção E-mails, informe o seu endereço de e-mail, clique em Incluir e depois clique em Confirmar. E-mails

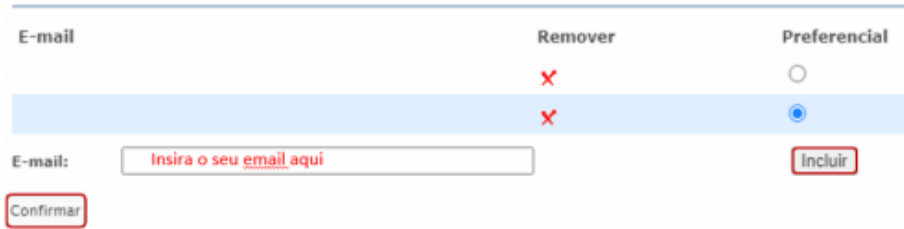

#### Solicitar recuperação de senha:

No menu à esquerda da tela escolha a opção Senha dos Sistemas Web e depois Envio via E-mail.

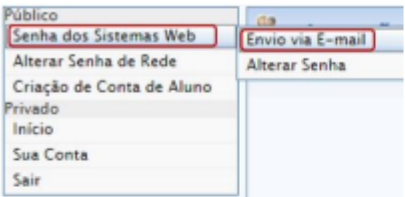

Informe o seu CPF e clique em Pesquisar.

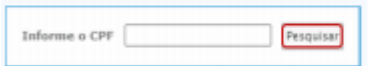

Escolha o endereço de e-mail onde deseja receber o link para alteração da senha e clique em Enviar Senha.

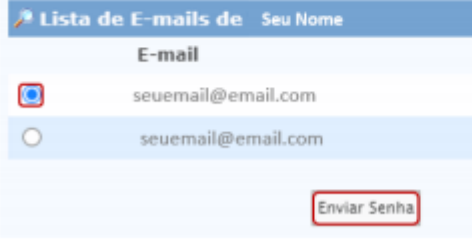

Siga as orientações enviadas para o seu email para prosseguir com a alteração de senha.

**Lembrando que o acesso ao ambiente Ava é autenticado pelo café no site cafe.ufba.br na opção mconf no final da pagina.**

# **JÁ posso me conectar (logar) neste MOODLE?**

Resposta: Este ambiente MOODLE foi liberado para acesso desde e é possível fazer login, com seu usuário e senha do domínio UFBA.

Para os estudantes, embora possam logar, só terão acesso às disciplinas após o envio da chave de inscrição que será feito pelos docentes.

## **Como encontrar as disciplinas?**

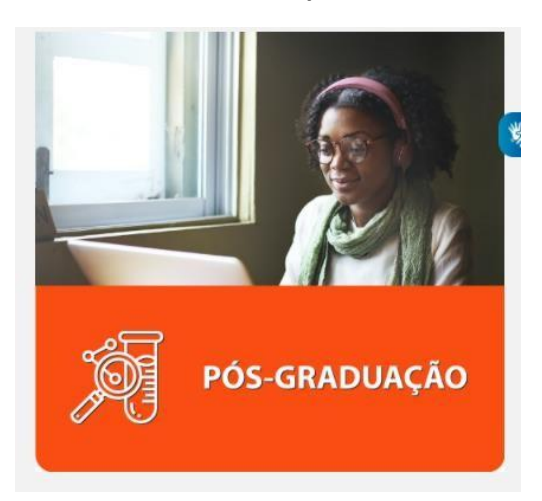

Procurar por Buscar Cursos - digitar código da disciplina que está cadastrado no comprovante de matrícula

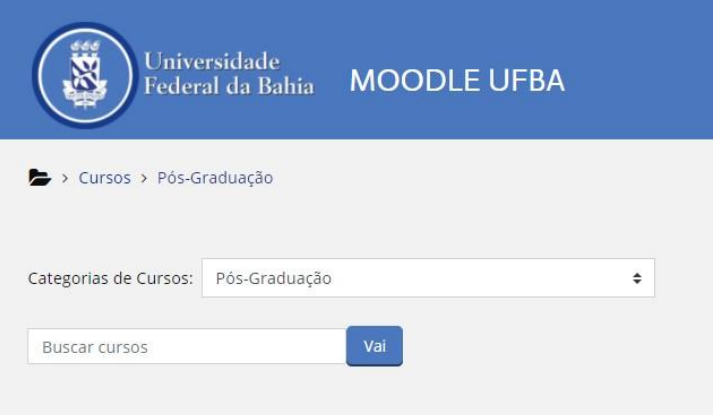

Será solicitado acesso com o email institucional e senha.

Após o acesso solicite inscrição na disciplina com a chave de inscrição enviada pelo docente.

.

## **Posso acessar o Moodle UFBA em meu dispositivomóvel?**

Resposta: O Moodle UFBA é uma aplicação responsiva: a tela e componentes ajustam-se de acordo ao dispositivo móvel.

# **Para acessar o Moodle UFBA a partir de um smartphone outablet:**

Abra/acesse qualquer navegador web (browser) instalado no seu dispositivo, como Chrome, Firefox, Opera ou outros;

Digite o endereço ava.ufba.br e faça o login com seu usuário e senha da rede UFBA.

O acesso ocorrerá da mesma maneira que você faz quando utiliza um computador (desktop ou notebook).

Desta forma, a apresentação do sistemas, dos cursos e todas as funcionalidades continuarão disponíveis para facilitar seus estudos!

**Para dúvidas frequentes acesse o FAQ AVA Moodle:** <https://ava.ufba.br/mod/data/view.php?id=59>